# Service Program Trucks

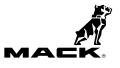

This Service Program replaces bulletin, "PV729-PI0871, Engine Control Module (ECM), Software Updates", (USA79355) dated (09/2016).

 Date
 Group
 No.
 Release
 Page

 3.2017
 **284 871 01** 1(7)

Engine Control Module (ECM), Software Updates MP7, MP8, MP10 CHU, CXU, GU, TD, MRU, LEU, LR

# PI0871, Engine Control Module (ECM), Software Updates

(March 2017)

### Information

Software updates with enhancements are available for the Engine Control Module (ECM) for MACK MP7, MP8, and MP10 engines with US2016 emission level on vehicles built from January 4, 2016 to May 6, 2016. Software updates address the following.

 Campaign needed to update trucks shipped to California for inducement strategy on meeting CARB Regulations, and implement Selective Catalytic Reduction (SCR) inducement (5mph) for NOx conversion.

Note: This bulletin does not apply to MACK Trucks Australia.

| Mack Trucks     | Date   | Group | No. | Release | Page |
|-----------------|--------|-------|-----|---------|------|
| Service Program | 3.2017 | 284   | 871 | 01      | 2(7) |

## **Required Tools**

Premium Tech Tool (PTT) version 2.05.23 or higher Vocom Diagnostic Connector 88890304 Communication Interface 88890300

Note: Using other interfaces may affect programming speed.

**Note:** Check Premium Tech Tool version by clicking on Help tab and then click on "About Tech Tool".

## **Software Update Procedure**

You must read and understand the precautions and guidelines in Service Information, group 20, "General Safety Practices, Engines" before performing this procedure. If you are not properly trained and certified in this procedure, ask your supervisor for training before you perform it.

#### 

Do not attempt to repair or service this vehicle without having sufficient training, the correct service literature and the proper tools. Failure to follow this could make the vehicle unsafe and lead to serious personal injury or death.

- 1 Park the vehicle on a level surface.
- 2 Apply the parking brake.
- 3 Place the transmission in neutral or park.
- 4 Install the wheel chocks.

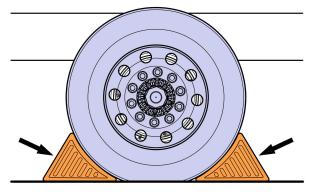

- 5 Verify service program eligibility by checking service program status in VDA.
- 6 Connect Premium Tech Tool (PTT) to the vehicle diagnostics connector using the 16 pin OBD cable 88890304 and Communication Interface 88890300. Connect the PC to a functional LAN or modem connection and a 120 Volt AC source.

| Mack Trucks     | Date   | Group | No. | Release | Page |
|-----------------|--------|-------|-----|---------|------|
| Service Program | 3.2017 | 284   | 871 | 01      | 3(7) |

- 7 Turn the ignition switch "ON".
- 8 Log in to PTT and Identify Vehicle is displayed.
- 9 Once the vehicle has been identified, enter the Work Order Number information, then click Start Work.

| Work Order Number    |                                                                                                    |
|----------------------|----------------------------------------------------------------------------------------------------|
| Enter a work order r | number or select a recently used work order number in the list.                                                                                                    |
| Enter work order     |                                                                                                    |
| Select a recently    | A STREAM STREAM S |
| WORK OTGET NO        |                                                                                                    |
| Enter Notes:         |                                                                                                    |
|                      |                                                                                                    |
|                      |                                                                                                    |
|                      | $\sim$                                                                                                    |
|                      |                                                                                                    |
|                      | F 5                                                                                                    |
|                      | Start Work Cancel                                                                                                    |
|                      |                                                                                                    |

W2115477

10 From the Main Menu select Program and **then** Program Electronic Control Unit 1700-08-03-39. Then click Start.

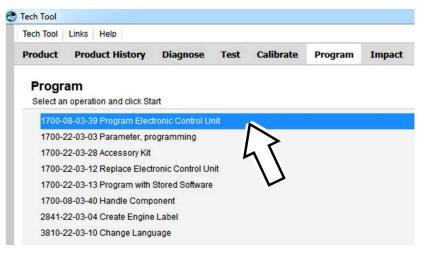

| Mack Trucks     | Date   | Group | No. | Release | Page |
|-----------------|--------|-------|-----|---------|------|
| Service Program | 3.2017 | 284   | 871 | 01      | 4(7) |

11 Select EMS.

| Tech Tool    | Links    | Help                       |                   |      |           |         |
|--------------|----------|----------------------------|-------------------|------|-----------|---------|
| Product      | Proc     | duct Histor                | <b>y</b> Diagnose | Test | Calibrate | Program |
| Select an    | Electror | nic Control <mark>U</mark> | Init              |      |           |         |
| Control Uni  | it       |                            |                   |      |           |         |
| Information  | display  | (MID 140)                  |                   |      |           |         |
| Vehicle ECU  | J (MID 1 | 144)                       |                   |      |           |         |
| Radio (MID   | 206)     |                            |                   |      |           |         |
| Gear Select  | or ECU   | (MID 223)                  |                   |      |           |         |
| Aftertreatme | ent Cont | trol Module (/             | ACM)              |      |           |         |
| Engine Con   | trol Mod | dule (EMS)                 |                   |      |           |         |
| Transmissi   |          | TEOLD                      | 7                 |      |           |         |

W2115479

12 Select Program to update the **EMS** with the latest software.

# Programming options

Opdate control unit with latest software
Reload control unit with existing software

| Mack Trucks     | Date   | Group | No. | Release | Page |
|-----------------|--------|-------|-----|---------|------|
| Service Program | 3.2017 | 284   | 871 | 01      | 5(7) |

13 Certain conditions must be met to continue with programming: battery voltage above 10v, parking brake applied, and ignition key in ON position with engine not running. When all conditions have been met, click Continue to proceed with programming.

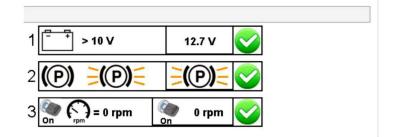

#### 1700-08-03-39 Program control unit - Update software

Automatically checked conditions

- 1 Battery voltage above 10 V
- 2 Parking brake applied
- 3 Ignition key in ON position. Engine not running

W2115481

14 Select "I accept" to agree to the terms and press continue to proceed.

**Note:** In the United States and Canada, the programing is NOT chargeable. An invoice will not be generated.

| The following control units will be programmed                                                                                        |
|----------------------------------------------------------------------------------------------------|
|                                                                                                    |
| Engine Control Module (EMS)                                                                                                    |
| Chargeable programming                                                                                                    |
| The software you are about to program is chargeable. If programming is performed using the software,<br>an invoice will be generated. |
| Programming will be charged once even if multiple retries are needed.                                                                 |
| The software has commercial part number                                                                                               |
| 85136079 : Engine Control Module                                                                                                    |
| The number can be used for price lookup in your local system and will be specified on the invoice.                                    |
| Select I accept to agree to the terms Press Continue to proceed                                                                       |

| Mack Trucks     | Date   | Group | No. | Release | Page |
|-----------------|--------|-------|-----|---------|------|
| Service Program | 3.2017 | 284   | 871 | 01      | 6(7) |

15 If the software is already updated, this screen opens. Select Yes to reload existing software.

| Reading out transferable parameters from sele                          | cted Electronic Control Units | The following Electronic Control Units will be programmed<br>Vehicle ECU (MID144) |
|------------------------------------------------------------------------|-------------------------------|-----------------------------------------------------------------------------------|
| Retrieving software part numbers                                       | Confirmation                  | ×                                                                                 |
| Downloading software from central systems<br>Testing programming speed | Unit                          | e are updates for the selected Electronic Control ad the existing software?       |
| Programming Electronic Control Units                                   |                               |                                                                                   |
| Programming completed                                                  |                               | Yes No                                                                            |
|                                                                        |                               |                                                                                   |

W2115483

- 16 When the programing is complete, clear any diagnostic trouble codes (DTC) and Finish Work.
- 17 Remove the wheel chocks.

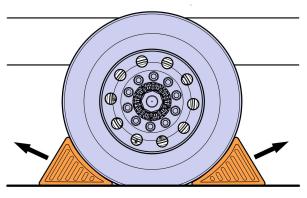

| Mack Trucks     | Date   | Group | No. | Release | Page |
|-----------------|--------|-------|-----|---------|------|
| Service Program | 3.2017 | 284   | 871 | 01      | 7(7) |

#### Reimbursement

| This repair is covered by an authorized Service Program.<br>Reimbursement is obtained via the normal claim handling<br>process. | UCHP<br>Reimbursement       |
|----------------------------------------------------------------------------------------------------|-----------------------------|
| Recall Status                                                                                                    |                             |
| Vehicle inspected, repair not required                                                                                          | 1- Inspected OK             |
| Vehicle repaired per instruction                                                                                                | 2- Modified per instruction |
| Labor Code                                                                                                    |                             |
| Primary Labor Code                                                                                                    | 2841–22–09–12<br>0.3 hrs    |
| Time to take charge and determine campaign status                                                                               | 1700–16–01–01<br>0.3 hrs    |
| Causal Part                                                                                                    | 3092091                     |
| Parts Disposition                                                                                                    | N/A                         |
| SCC Code                                                                                                    | S7111                       |
| Authorization Number                                                                                                    | N/A                         |
| Expiration Date                                                                                                    | 31 - AUG - 2017             |

**Note:** Take Charge Time is not included in the Labor Code for this operation. Take charge may be eligible but can only be used once per repair visit. If vehicle is having other warranty repairs performed, take charge should be charged to the warranty repair, otherwise take charge can be charged to this service program.